#### *SAB 103 Temel [Bilgisayar Kullanımı](#page-12-0)*

*F.Tank*

*[1. MS-DOS](#page-2-0) ˙I¸sletim Sistemi*

*[2. Windows](#page-4-0) ˙I¸sletim*

*[3. Windows 10](#page-5-0)*

### *SAB 103 TEMEL B˙ILG˙ISAYAR KULLANIMI DERS NOTLARI*

### Prof.Dr. Fatih TANK

Ankara Üniversitesi Uygulamalı Bilimler Fakültesi Sigortacılık ve Aktüerya Bilimleri Bölümü

<span id="page-0-0"></span>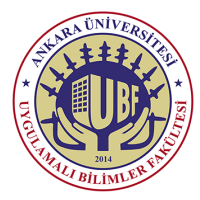

#### *SAB 103 Temel [Bilgisayar Kullanımı](#page-0-0)*

#### *F.Tank*

*[1. MS-DOS](#page-2-0) ˙I¸sletim Sistemi*

*[2. Windows](#page-4-0) ˙I¸sletim*

*[3. Windows 10](#page-5-0)*

Bu ders notları Dr. Kerem Kılıçer'in izni ile http://kkilicer.home.anadolu.edu.tr/index.html adresindeki kişisel sayfasından yararlanılarak düzenlenmiştir

## *MS-DOS ˙I¸sletim Sistemi*

Microsoft firmasının geliştirdiği bir DOS sistemidir. 1980'li yıllarda PC  $\bullet$ uyumlu platformlar üzerinde kullanılan en yaygın işletim sistemiydi.

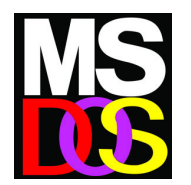

Current date is Tue 1-01-1980 Enter new date: Current time is 7:48:27.13 Enter new time: The IBM Personal Computer DOS Version 1.10 (C)Copuright IBM Corp 1981, 1982 A>dir/u COMMANT COM FORMAT COM **CHKDSK** COM SYS COM DISKCOPY COM comp  $CDH$ EXEZE IN COM EDLIN  $C<sub>DB</sub>$ **DISKORD EXE**  $HODE$ **COM** LINK EXE **BASIC** COM BASICA COM ART **BAS RAS MORTGAGE BAS COLORBAR BAS** CALENDAR RAS **MUSIC BAS** Bog **CIRCLE** BAS PIECHART BAS **SPACE** BALL. BAS **DONVES** BAS  $26$  File(s) A>dir command.com COMMAND COM 4959 5-07-82 12:00p  $1$  File(s)  $A$ 

<span id="page-2-0"></span>• Masaüstü bilgisayarlardaki popülerliğini, zamanla yeni nesil Windows isletim sistemlerine bıraktı.

*SAB 103 Temel [Bilgisayar Kullanımı](#page-0-0)*

*F.Tank*

*[1. MS-DOS](#page-2-0) ˙I¸sletim Sistemi*

*[2. Windows](#page-4-0) ˙I¸sletim*

### *Temel MSDOS Komutları*

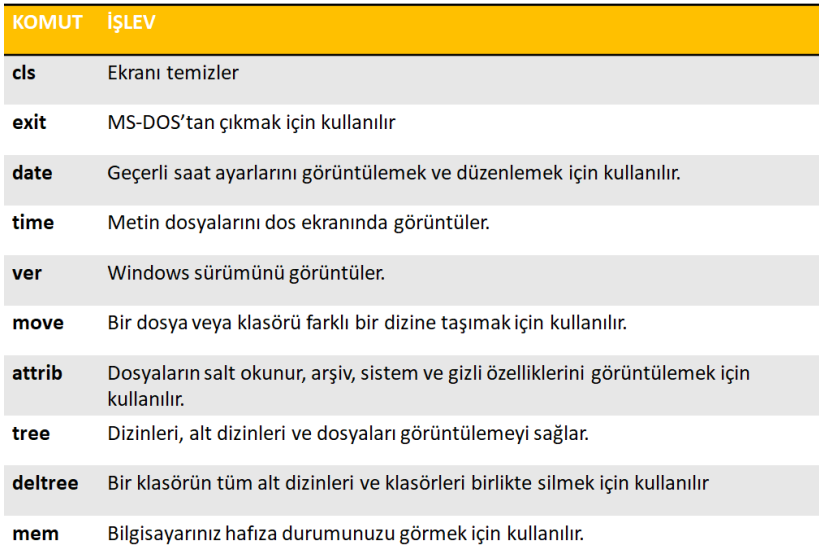

*SAB 103 Temel [Bilgisayar Kullanımı](#page-0-0)*

*F.Tank*

*[1. MS-DOS](#page-2-0) ˙I¸sletim Sistemi*

*Sistemi*

*[3. Windows 10](#page-5-0)*

*Prof.Dr. Fatih TANK - Temel Bilgisayar Kullanımı- Ders Notları- Sayfa : 4/13*

## *Windows ˙I¸sletim Sistemi*

- Microsoft Windows, kullanıcıya grafik arabirimler ve görsel iletilerle yaklaşarak, yazılımları çalıştırmak, komut vermek gibi klavyeden yazma zorunluluğunu ortadan kaldıran, Microsoft şirketinin geliştirdiği dünyada en çok kullanılan bir işletim sistemi ailesidir.
- İlk Windows 1981 yılında satışa sunulmuştur.

Windows 1.01 Windows 2.03 Windows 3.0 Windows 3.1 Windows 3.11 Windows 95 Windows NT Windows 98

Windows Me Windows 2000 Windows XP Windows Server 2003 Windows Vista Windows<sub>7</sub> Windows 8 Windows 10

۵

đ  $\mathbf{a}$ 

â  $\ddot{e}$ ä,  $\bullet$  ∩ g.

d.

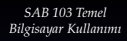

*F.Tank*

*[1. MS-DOS](#page-2-0) ˙I¸sletim Sistemi*

*[2. Windows](#page-4-0) ˙I¸sletim Sistemi*

*[3. Windows 10](#page-5-0)*

<span id="page-4-0"></span>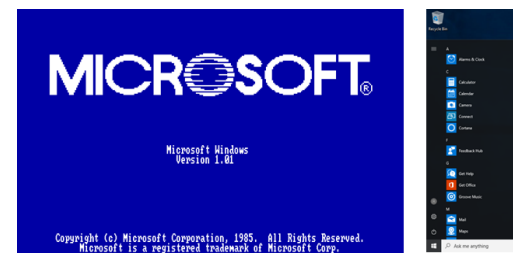

.<br>Gall

**ACTORN CENTER** 

### *Windows 10'u Ba¸slatmak*

- $\bullet$  Bilgisayarın kasası üzerindeki açma düğmesine basılır.
- Daha sonra Windows 7 işletim sistemi bilgisayarın belleğine yüklenmeye başlar.
- Windows yüklendikten sonra ilk olarak karşımıza kullanıcı giriş ekranı gelir.
	- Windows kullanıcı ayarlarında bir veya birden fazla kullanıcı tanımlanmış olabilir.
- <span id="page-5-0"></span>• Eğer sisteme giriş yapacak kullanıcının parolası varsa parola girişi ister.
	- · Parola yoksa kullanıcıya fare ile tıklandığında doğrudan sisteme giriş yapılır.

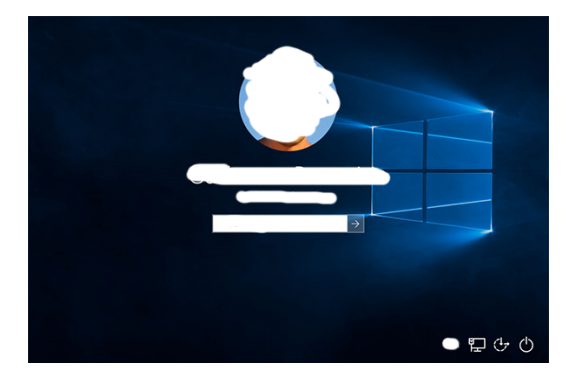

*SAB 103 Temel [Bilgisayar Kullanımı](#page-0-0)*

*F.Tank*

*[1. MS-DOS](#page-2-0) ˙I¸sletim Sistemi*

*[2. Windows](#page-4-0) ˙I¸sletim*

*[3. Windows 10](#page-5-0)*

*Prof.Dr. Fatih TANK - Temel Bilgisayar Kullanımı- Ders Notları- Sayfa : 6/13*

### *Windows 10 Kullanım*

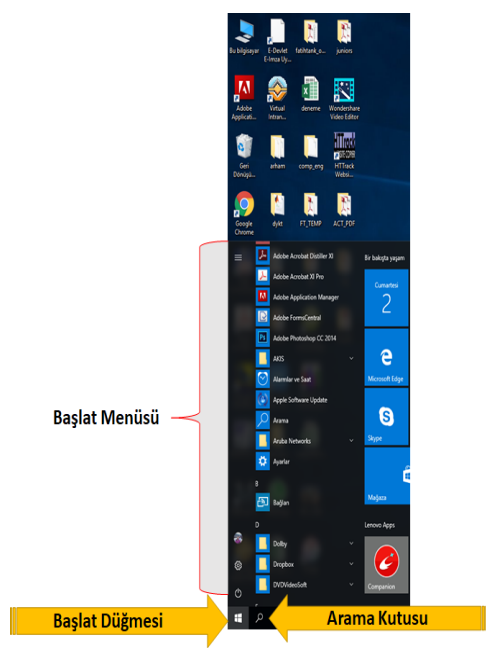

### **Ba¸slat Menüsü:**

Bilgisayarınızdaki programların kısa bir listesi gösterilmektedir. Tüm Programlar tıklatıldığında programların tam listesi gösterilir.

### **Arama Kutusu:**

Arama terimlerini yazarak programlar ve dosyalar'ı arayabileceğiniz arama kutusu bulunur.

#### **Ba¸slat Dü ˘gmesi:**

Yaygın olarak kullanılan klasörlere, dosyalara,<br>avarlara ve özelliklere ayarlara ve erisim sağlanmaktadır. Ayrıca, Windows'da oturumu kapatmak veya bilgisayarınızı kapatmak için gidilen yerdir.

*SAB 103 Temel [Bilgisayar Kullanımı](#page-0-0)*

*F.Tank*

*[1. MS-DOS](#page-2-0) ˙I¸sletim Sistemi*

*[2. Windows](#page-4-0) ˙I¸sletim*

### *Windows 10 Masaüstü*

- Windows açıldığında programlarımızı açıp çalıştıracağımız bir çalışma alanı gelir.
- Bu çalı¸sma alanına **masaüstü** denir.
- Masaüstünde her kullanıcının zevkine göre bir duvar kağıdı, masaüstü simgeleri ve genellikle alt tarafta duran bir görev çubuğu bulunur.

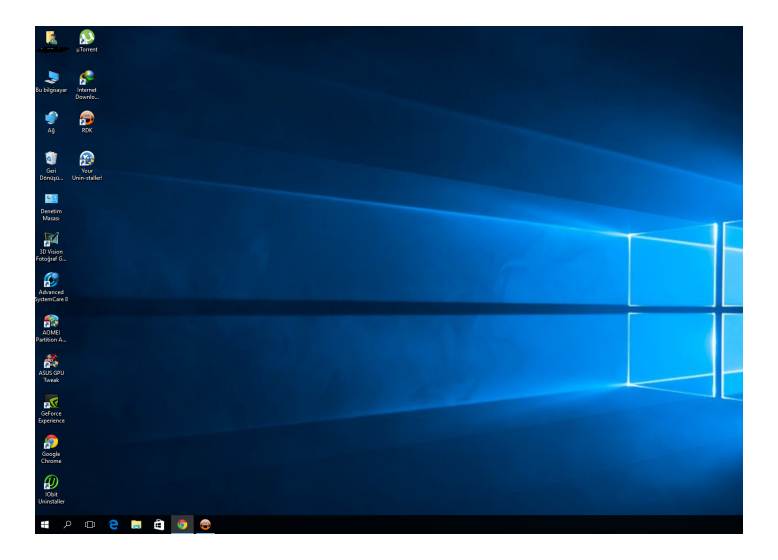

*SAB 103 Temel [Bilgisayar Kullanımı](#page-0-0)*

*F.Tank*

*[1. MS-DOS](#page-2-0) ˙I¸sletim Sistemi*

*[2. Windows](#page-4-0) ˙I¸sletim*

### *Windows 10 Kapatmak*

- $\bullet$  Bilgisayarı düzgün bir şekilde kapatmak için aşağıdaki işlem adımları sırayla uygulanmalıdır:
	- Açık programlar var ise kapatınız.
	- · "Başlat" düğmesine farenin sol tuşu ile bir kere tıklayınız.
	- $\bullet$  "Bilgisayarı Kapat Düğmesi" tıklatılır.
	- Seçeneklerden "Bilgisayarı Kapat" seçilerek bilgisayar kapatılır.

*SAB 103 Temel [Bilgisayar Kullanımı](#page-0-0)*

*F.Tank*

*[1. MS-DOS](#page-2-0) ˙I¸sletim Sistemi*

*[2. Windows](#page-4-0) ˙I¸sletim*

### *Pencereler*

- · Bir program, dosya ya da klasör açtığınızda, ekranınızda pencere olarak adlandırılan bir çerçeve kutusunun içinde gösterilir (Windows işletim sistemi adını bundan alır).
- **•** Pencere Bölümleri
- · Her pencerenin içeriği farklı olmasına rağmen, genellikle pencereler bazı öğeleri paylaşır.

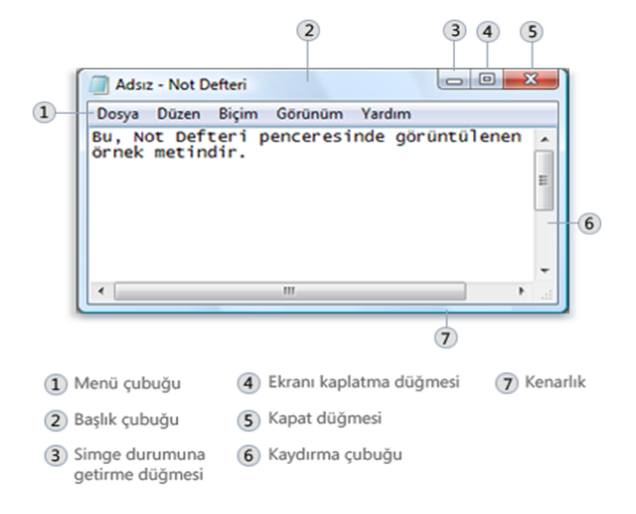

*SAB 103 Temel [Bilgisayar Kullanımı](#page-0-0)*

*F.Tank*

*[1. MS-DOS](#page-2-0) ˙I¸sletim Sistemi*

*[2. Windows](#page-4-0) ˙I¸sletim*

*[3. Windows 10](#page-5-0)*

*Prof.Dr. Fatih TANK - Temel Bilgisayar Kullanımı- Ders Notları- Sayfa : 10/13*

# *Araç Çubukları*

- Uygulama program pencerelerinde bulunan, ekran düğmeleri veya simgeleri oluşan, bir satır, sütun veya bloktur.
- Genellikle uygulama penceresinin menü satırının altında yer alırlar.
- · Bu düğmeler veya simgeler tıklatıldığında, uygulama programın belirli islevleri veya görevleri etkinleştirilir.

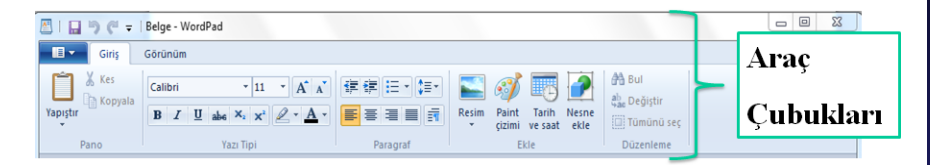

*F.Tank*

*Sistemi*

*[2. Windows](#page-4-0) ˙I¸sletim Sistemi*

# *Bu Bilgisayar/Windows Gezgini*

• Bilgisayarımızın harddiskinde bulunan dosyalarımıza ulaşmak ve belgelerimizi arayıp bulmak, CD gibi kayıt ortamlarını açıp buradaki dosyalara ula¸sabilmek için Windows masaüstünde yer alan "Bu Bilgisayar" simgesini kullanırız.

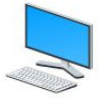

● Ayrıca Baslat menüsünde Programlar bölümünde yer alan Donatılar'ın içindeki Windows Gezgini ile de aynı yerlere ulaşılabilir.

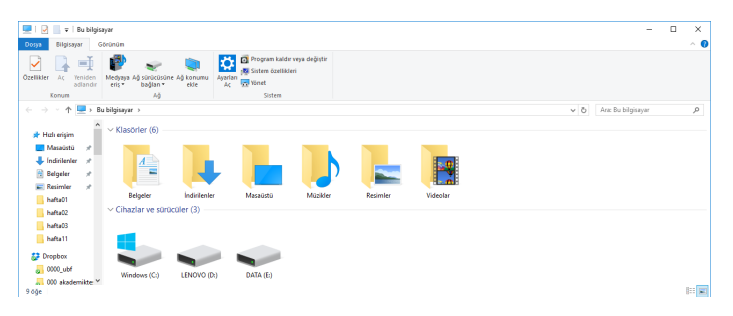

*SAB 103 Temel [Bilgisayar Kullanımı](#page-0-0)*

*F.Tank*

*[1. MS-DOS](#page-2-0) ˙I¸sletim Sistemi*

*[2. Windows](#page-4-0) ˙I¸sletim Sistemi*

*[3. Windows 10](#page-5-0)*

*Prof.Dr. Fatih TANK - Temel Bilgisayar Kullanımı- Ders Notları- Sayfa : 12/13*

## *Dizin / Klasör Ayarları*

### **Dosya :**

Bilgisayarda yapılan her türlü çalışmanın saklanması ile oluşan kayıtlara dosya adı verilir.

### **Klâsör :**

Bilgisayarda, konularına göre dosyaların saklanacağı bölümlere klasör denir. Düzenli bir ortamda çalışmak ve aranılan bir belgeye hızlı bir şekilde ulaşmak için klâsörler kullanılır.

<span id="page-12-0"></span>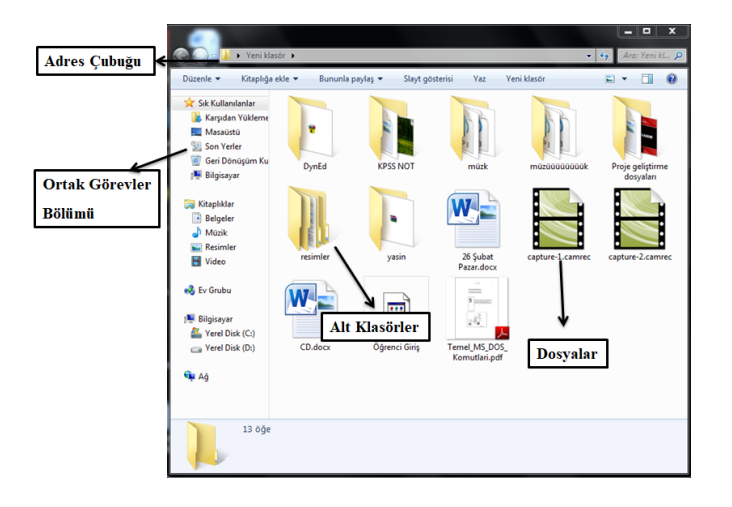

*SAB 103 Temel [Bilgisayar Kullanımı](#page-0-0)*

*F.Tank*

*[1. MS-DOS](#page-2-0) ˙I¸sletim Sistemi*

*[2. Windows](#page-4-0) ˙I¸sletim*